## **Peer-to-Peer Quick Set-up Guide**

Quickly and easily setup and share your peer-to-peer fundraising page to begin raising money and making a difference

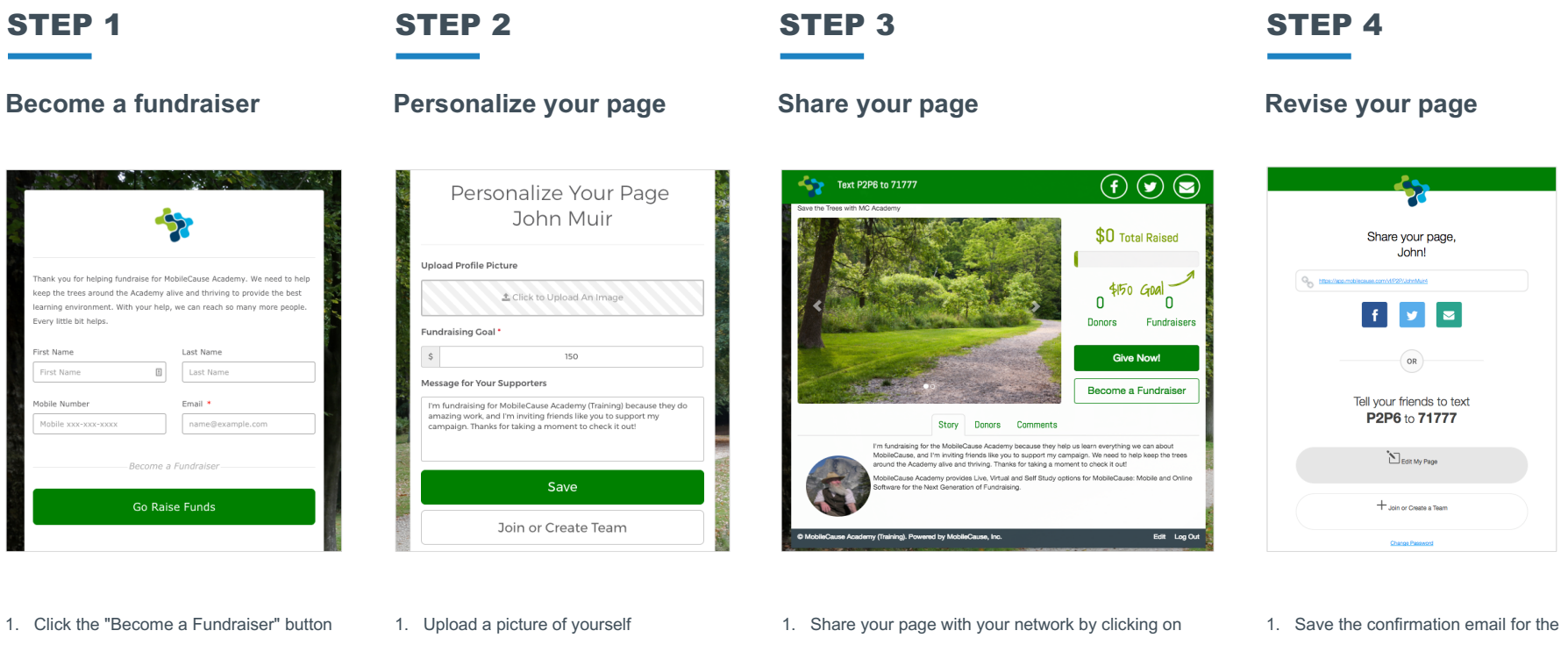

- 2. Fill in your information and submit
- 3. Click "Personalize my Page"
- 2. Set your personal fundraising goal
- 3. Personalize your message
- 4. Click "Save" to go to your page or "Join or Create a Team" if you are part of a team
- the Facebook, Twitter or Email icons to automatically create a message with a link to your fundraiser page
- link to edit or update your page
- 2. It also includes your personal URL, social share buttons, and keyword and shortcode for sharing

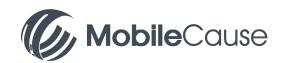